**Hardware**

Base-TX, PoE nach IEEE 802.3at erforderlich. need Host-Port BLE Das Gerät kann BLE-Geräte in der Umgebung erfassen und die Daten mittels einer REST-

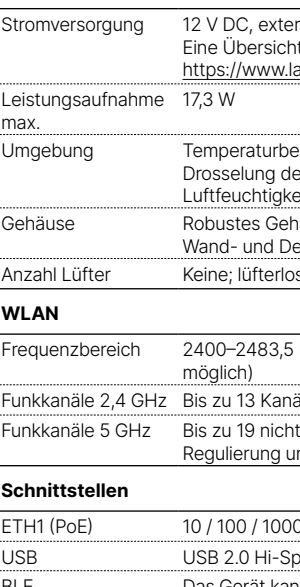

1x grün invers blinkend\*

API zur Auswertung an externe Systeme weiterleiten. Wireless ePaper Das Gerät ist mit einem Funkmodul zur Ansteuerung von LANCOM Wireless ePaper Displays im 2,4 GHz-Frequenzband ausgestattet.

 $el. 3 m$ 

ckernetzteil, 12 V DC (nicht für WW-Geräte)

Displays **Lieferumfang**

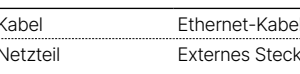

**➀ Power**

Grün dauerhaft an\* Gerät betriebsbereit

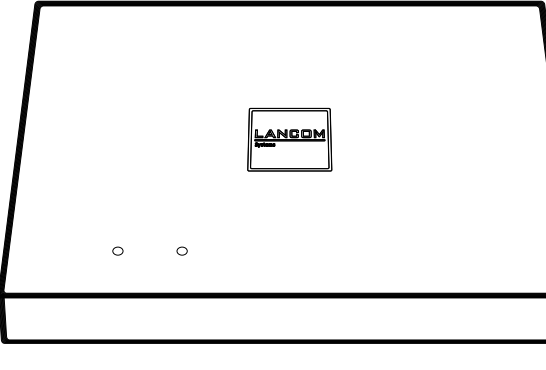

bzw. Gerät gekoppelt und LANCOM Management Cloud (LMC) erreichbar

Orange / grün

LED

Gerät ausgeschaltet

Der Access Point befindet sich im

blinkend im Wechsel Managed-Modus und hat noch keinen mit der WLAN-Link-WLAN-Controller gefunden. Das bzw.

# **Montieren & Anschließen**  $\mathbf{C}$  $\overline{\mathbf{0}}$ Ĕ ١Ė ↸

die entsprechenden WLAN-Module sind ausgeschaltet, bis sie einen WLAN-Controller gefunden haben, von dem sie eine Konfiguration beziehen können bzw. bis sie manuell auf eine andere Betriebsart umgestellt werden.

Verbindung zur LMC aktiv, Pairing OK,

Gerät nicht geclaimt.

2x grün invers blinkend\*

Pairing-Fehler bzw. LMC-Aktivierungs-

code nicht vorhanden.

3x grün invers blinkend\*

\*) Die zusätzlichen Status der Power-LED werden alternierend im 5-Sekunden-Wechsel angezeigt, wenn die Verwaltung des Gerätes über die Hiermit erklärt die LANCOM Systems GmbH | Adenauerstraße 20/B2 | D-52146 Würselen, dass LANCOM Management Cloud aktiviert ist.

LMC nicht erreichbar bzw. Kommunikationsfehler.

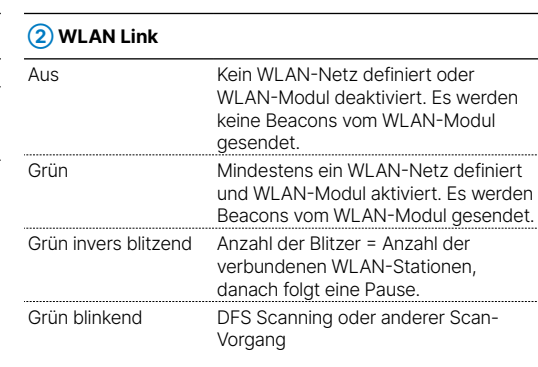

#### **➀ Reset-Taster**

Bis zu 5 Sekunden gedrückt halten: Geräte-Neustart

Bis zum ersten Aufleuchten aller LEDs gedrückt halten: Zurücksetzen der Konfiguration und Geräte-Neustart

RESET

 $\bigcap$ 

#### **➁ Buchse für Spannungsversorgung**

Drehen Sie den Stecker des Kabels nach dem Einstecken ins Gerät um 90° nach rechts, um ihn gegen unbeabsichtigtes Herausziehen zu sichern. Verwenden Sie nur das mitgelieferte Netzteil!

#### **➂ Ethernet-Schnittstelle**

Verbinden Sie die Schnittstelle ETH1 (PoE) mittels eines geeigneten Ethernet-Kabels mit Ihrem PC oder einem LAN-Switch

#### **➃ USB-Schnittstelle**

Verbinden Sie kompatible USB-Geräte entweder direkt oder über ein geeignetes USB-Kabel mit der USB-Schnittstelle.

LANCOM, LANCOM Systems, LCOS, LANcommunity und Hyper Integration sind eingetragene Marken. Alle anderen verwendeten Namen und Bezeichnungen können Marken oder eingetragene Marken ihrer jeweiligen Eigentümer sein. Dieses Dokument enthält zukunftsbezogene Aussagen zu Produkten und Produkteigenschaften. LANCOM Systems behält sich vor, diese jederzeit ohne Angaben von Gründen zu ändern. Keine Gewähr für technische Ungenauigkeiten und / oder Auslassungen. 112124/0423

Das Produkt enthält separate Komponenten, die als sogenannte Open Source Software eigenen Lizenzen, insbesondere der General Public License (GPL), unterliegen. Die Lizenzinformationen zur Geräte-Firmware (LCOS) finden Sie auf der WEBconfig des Gerätes unter dem Menüpunkt "Extras->Lizenzinformationen". Sofern die jeweilige Lizenz dies verlangt, werden Quelldateien zu den betroffenen Software-Komponenten auf Anfrage über einen Download-Server bereitgestellt.

rnes Steckernetzteil (110 V oder 230 V) oder PoE nach 802.3at über ETH1 It über die zu Ihrem Gerät kompatiblen Steckernetzteile finden Sie unter ancom.de/kb/netzteile.

ereich 0–40 °C. Eine Überhitzung des Access Points wird durch automatische er WLAN-Funkmodule vermieden

eit 0–95 %, nicht kondensierend aüuse aus Polycarbonat und Aluminium, Anschlüsse auf der Rückseite, für eckenmontage vorbereitet; Maße 205 × 42 × 205 mm (B x H x T) ses Design ohne rotierende Teile, hohe MTBF

MHz (ISM) oder 5180–5700 MHz (landesspezifische Einschränkungen

äle, max. 3 nicht überlappend (2,4-GHz-Band) t überlappende Kanäle (verfügbare Kanäle je nach landesspezifischer nd mit automatischer, dynamischer DFS-Kanalwahl verbunden)

2014/30/EU, 2014/53/EU, 2014/35/EU, 2011/65/EU und Regulation (EC) No. 1907/2006 entspricht. Der vollständige Text der EU-Konformitätserklärung ist unter der folgenden Internetadresse verfügbar: [www.lancom.de/doc](www.lancom-systems.de/doc)

## LANCOM LX-6200E Hardware-Schnellübersicht

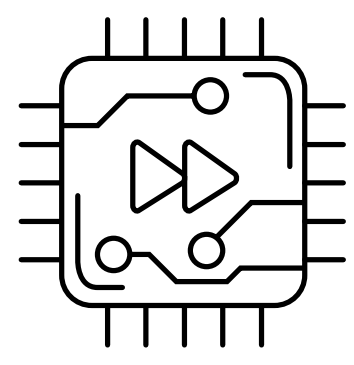

#### **Das sollten Sie beim Aufstellen beachten**

→Der Netzstecker des Gerätes muss frei zugänglich sein.

→Bei Aufstellung auf dem Tisch Gummifüße ankleben

→Keine Gegenstände auf der Geräteoberseite ablegen oder mehrere Geräte stapeln

→Sämtliche Lüftungsschlitze freihalten

→Abschließbare Wand- und Deckenmontage mit Hilfe des LANCOM Wall Mount (LN)

- 
- 
- 
- 
- 
- (als Zubehör erhältlich)

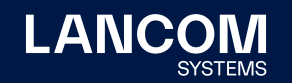

**i Beachten Sie unbedingt vor Inbetriebnahme die im beiliegenden Installation Guide aufgeführten Informationen zur bestimmungsgemäßen Verwendung!**

**Betreiben Sie das Gerät nur mit einer fachmännisch installierten Stromversorgung an einer nahegelegenen und jederzeit frei zugänglichen Steckdose.**

**Bitte beachten Sie, dass eine Supportleistung für Fremdherstellerzubehör ausgeschlossen ist.**

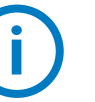

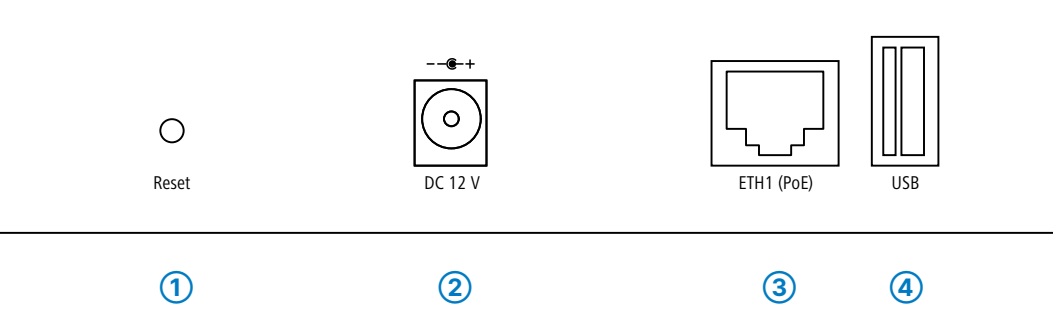

### **➀ ➁**

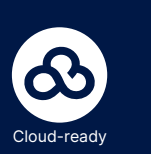

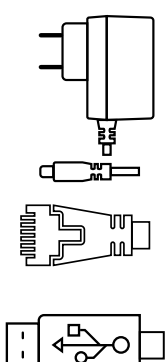